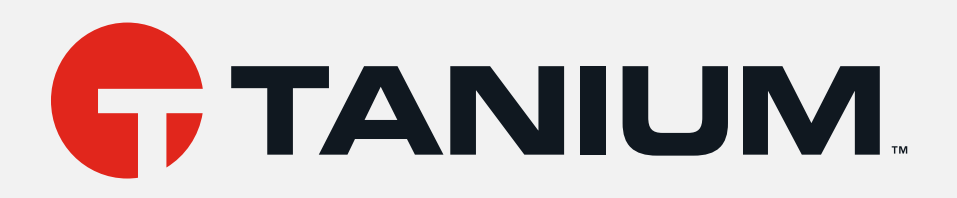

# Tanium™ Containers Deployment Guide

Version 1.0.1 July 22, 2021 The information in this document is subject to change without notice. Further, the information provided in this document is provided "as is" and is believed to be accurate, but is presented without any warranty of any kind, express orimplied, except as provided in Tanium's customer sales terms and conditions. Unless so otherwise provided, Tanium assumes no liability whatsoever, and in no event shall Tanium or its suppliers be liable for any indirect, special, consequential, or incidental damages, including without limitation, lost profits orloss or damage to data arising out of the use orinability to use this document, even if Tanium Inc. has been advised of the possibility of such damages.

Any IP addresses used in this document are not intended to be actual addresses. Any examples, command display output, network topology diagrams, and other figures included in this document are shown for illustrative purposes only. Any use of actual IP addresses in illustrative content is unintentional and coincidental.

Please visit https://docs.tanium.com forthe most current Tanium product documentation.

This documentation may provide access to orinformation about content, products (including hardware and software), and services provided by third parties ("Third Party Items"). With respect to such Third Party Items, Tanium Inc. and its affiliates (i) are not responsible for such items, and expressly disclaim all warranties and liability of any kind related to such Third Party Items and (ii) will not be responsible for any loss, costs, or damages incurred due to your access to or use of such Third Party Items unless expressly set forth otherwise in an applicable agreement between you and Tanium.

Further, this documentation does not require or contemplate the use of or combination with Tanium products with any particular Third Party Items and neither Tanium nor its affiliates shall have any responsibility for any infringement of intellectual property rights caused by any such combination. You, and not Tanium, are responsible for determining that any combination of Third Party Items with Tanium products is appropriate and will not cause infringement of any third party intellectual property rights.

Tanium is committed to the highest accessibility standards to make interaction with Tanium software more intuitive and to accelerate the time to success. To ensure high accessibility standards, Tanium complies with the U.S. Federal regulations specifically Section 508 of the Rehabilitation Act of 1998. We have conducted third-party accessibility assessments overthe course of product development for many years, and most recently <sup>a</sup> comprehensive audit against the WCAG 2.1 / VPAT 2.3 standards for all major product modules was completed in September 2019. Tanium can make available any VPAT reports on <sup>a</sup> module-by-module basis as part of <sup>a</sup> larger solution planning process for any customer or prospect.

As new products and features are continuously delivered, Tanium will conduct testing to identify potential gaps in compliance with accessibility guidelines. Tanium is committed to making best efforts to address any gaps quickly, as is feasible, given the severity of the issue and scope of the changes. These objectives are factored into the ongoing delivery schedule of features and releases with our existing resources.

Tanium welcomes customerinput on making solutions accessible based on your Tanium modules and assistive technology requirements. Accessibility requirements are important to the Tanium customer community and we are committed to prioritizing these compliance efforts as part of our overall product roadmap. Tanium maintains transparency on our progress and milestones and welcomes any further questions or discussion around this work. Contact your sales representative, email Tanium Support at support@tanium.com, or email accessibility@tanium.com to make further inquiries.

Tanium is <sup>a</sup> trademark of Tanium, Inc. in the U.S. and other countries. Third-party trademarks mentioned are the property of their respective owners.

© 2021 Tanium Inc. All rights reserved.

# Table of contents

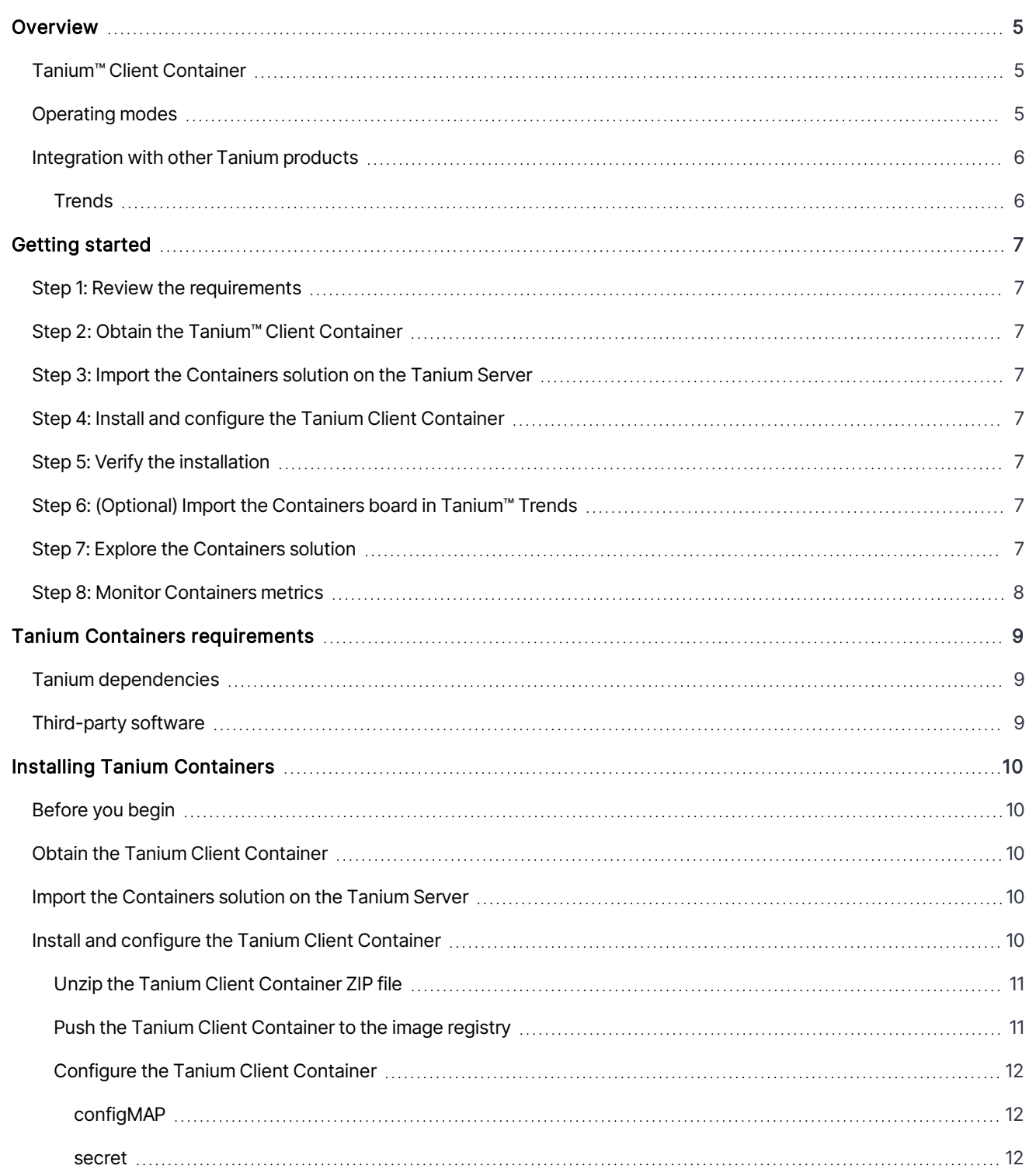

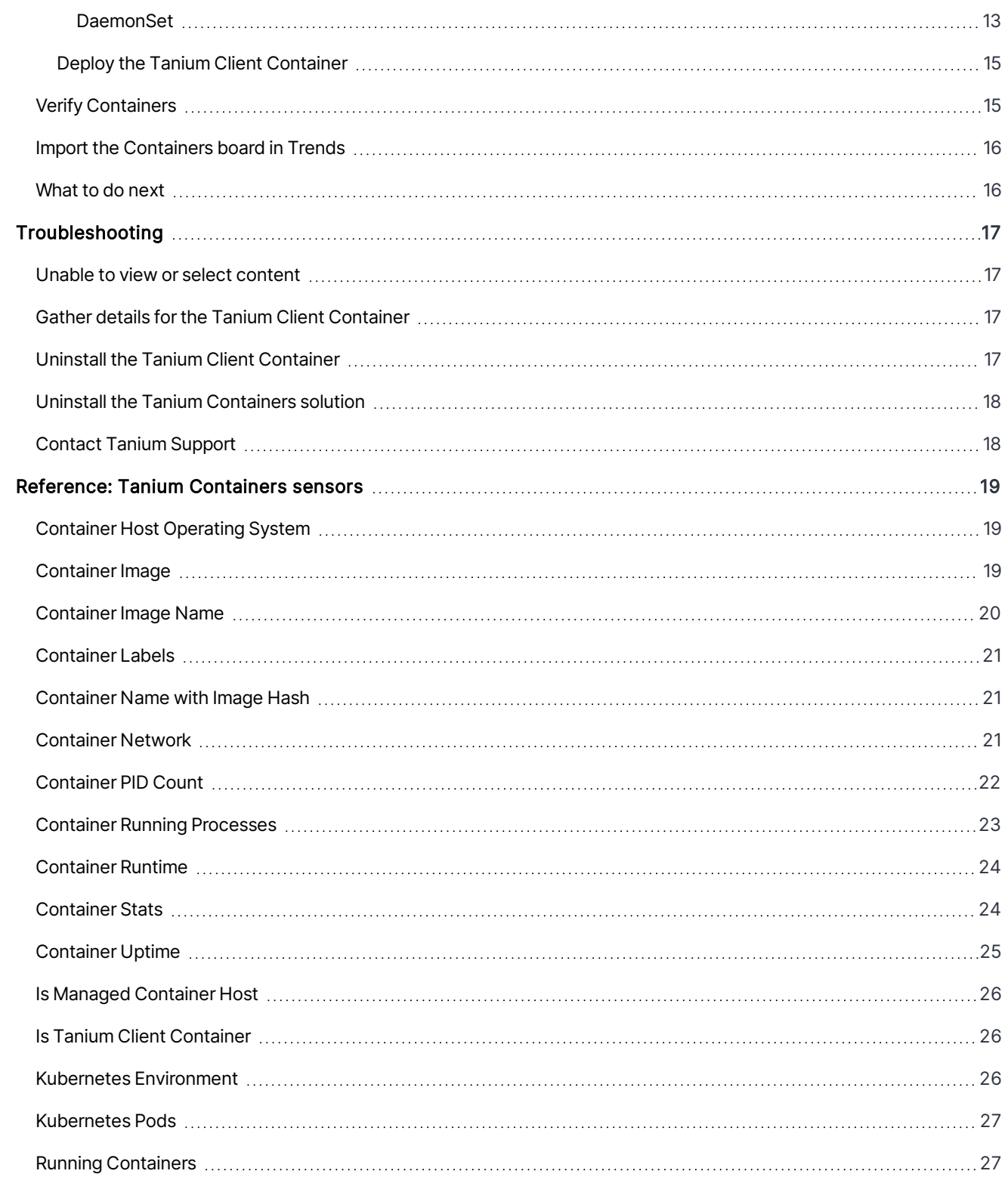

# <span id="page-4-0"></span>Overview

With Tanium™ Containers, you can extend the visibility of the Tanium™ Core Platform to containers that run on the endpoints in your environment. Tanium Containers provides:

- Container orchestration software versions
- Cloud-based container service information
- Runtime visibility to containers
- Validation that the correct container images are in use
- Insight into container configuration and permissions
- **.** Visibility into container network connectivity

### <span id="page-4-1"></span>Tanium™ Client Container

To use the Tanium Core Platform to monitor containers on endpoints in an enterprise deployment, install and configure the Tanium™ Client Container on those endpoints. The Tanium Client Containeris a containerized version of the Tanium Client that provides visibility into running containers in orchestrated worker environments. The Tanium Client Container also includes tools to query and parse data from the running containers to provide data to the sensors from the Containers solution.

The Tanium Client Container runs directly on container nodes and is compliant with the Open Container Initiative (OCI).

The Tanium Client that runs inside the Tanium Client Containeris not upgradable. To switch to a new version of the Tanium Client in the Tanium Client Container, download a new version of the Tanium Client Container image, load it into your registry, and re-apply the Tanium Client Container DaemonSet described in [Installing](#page-9-0) Tanium [Containers](#page-9-0) on page 10.

## <span id="page-4-2"></span>Operating modes

The Tanium Client Container runs in one of two modes: client mode and tools mode. The Tanium Client Container automatically chooses a mode at runtime.

#### Client mode

**NOTE** 

The Tanium Client Container operates in client mode if the Kubernetes worker node does not already have a Tanium Client. In client mode, the Tanium Client Container communicates directly with the Tanium Server as a Tanium Client.

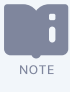

When in client mode, the Tanium Client Container only responds to sensors in the Tanium Containers solution. This prevents the Tanium Serverfrom treating the Tanium Client Container as a traditional endpoint. The Tanium Client Containeris a Tanium Client but, as a container, it is not a traditional endpoint that runs packages or contains endpoint tools installed by Tanium solutions.

#### Tools mode

The Tanium Client Container operates in tools mode if the Kubernetes node already contains a Tanium Client. In tools mode, the Tanium Client Container provides tools to query and parse data from running containers to the existing Tanium Client. The Tanium Client Container continues to run as a paused container. In this mode, the existing Tanium Client responds to container sensors in addition to general (non-container) sensors.

### <span id="page-5-0"></span>Integration with other Tanium products

<span id="page-5-1"></span>Containers has integration with Tanium™ Trends for additional reporting of related data.

#### **Trends**

Trends can feature a Containers board that shows container usage across the environment. The following panels are in the Containers board:

- Running Containers
- Running Pods
- **Vendor**
- <sup>l</sup> Kubernetes Service
- <sup>l</sup> Kubernetes Version
- Node Operating System
- **Container Runtime**
- **Container Runtime Version**
- Container Image Hash
- **Privileged Containers**
- Container Breaching Paving Policy
- Multi-Process Containers

You manually import the [Containers](#page-15-0) board. For more information, see Import the Containers board in Trends on page 16.

# <span id="page-6-0"></span>Getting started

### <span id="page-6-1"></span>Step 1: Review the requirements

<span id="page-6-2"></span>Review the Tanium requirements and supported container configurations. See Tanium Containers [requirements](#page-8-0) on page 9.

### Step 2: Obtain the Tanium™ Client Container

To use the Tanium Core Platform to monitor containers on endpoints in an enterprise deployment, install and configure the Tanium Client Container on those endpoints. [Contact](troubleshooting.html#support) Tanium Support to obtain the Tanium Client Container ZIP file.

### <span id="page-6-3"></span>Step 3: Import the Containers solution on the Tanium Server

To ask container-related questions through Tanium™ Interact and the Tanium™ Console, import the Containers solution. See Import the [Containers](#page-9-3) solution on the Tanium Server on page 10.

## <span id="page-6-4"></span>Step 4: Install and configure the Tanium Client Container

Set up and [configure](#page-9-4) the Tanium Client Container on your container environment nodes. See Install and configure the Tanium Client [Container](#page-9-4) on page 10.

### <span id="page-6-5"></span>Step 5: Verify the installation

Ask a question that uses a sensor from the Containers solution to verify the hosts with the Tanium Client Container respond to the Tanium Server. See Verify [Containers](#page-14-1) on page 15.

## <span id="page-6-6"></span>Step 6: (Optional) Import the Containers board in Tanium™ Trends

Import the Containers board in Trends to view container metrics in your environment. See Import the [Containers](#page-15-0) board in [Trends](#page-15-0) on page 16.

### <span id="page-6-7"></span>Step 7: Explore the Containers solution

Explore the sensors in the Containers solution to see which questions are available in Interact and the Tanium Console. See [Reference:](#page-18-0) Tanium Containers sensors on page 19.

# <span id="page-7-0"></span>Step 8: Monitor Containers metrics

From the Trends menu, go to Boards and then click Containers to view the number of Running Containers and Running Pods and the Container Inventory and Container Hygiene sections.

# <span id="page-8-0"></span>Tanium Containers requirements

<span id="page-8-1"></span>Review the requirements before you install and use Tanium Containers.

# Tanium dependencies

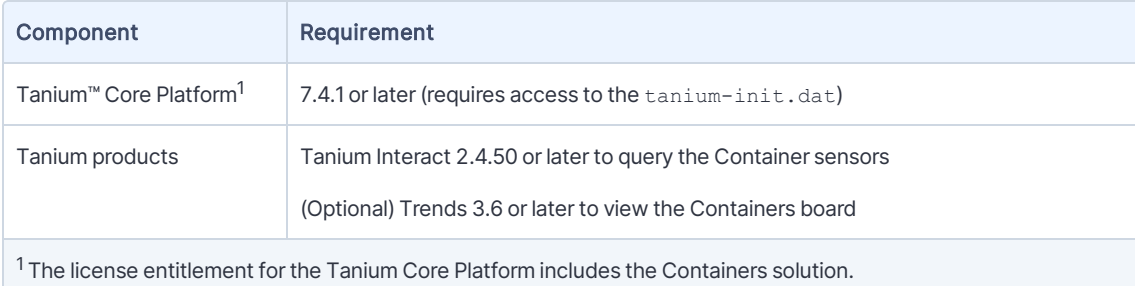

# <span id="page-8-2"></span>Third-party software

Tanium Containers supports the following container versions in on-premises and cloud environments.

Confirm that the Tanium Client Container is hosted on a private container registry to securely provide the IMPORTANT Tanium Client Container image. Do not host the image on a public container registry.

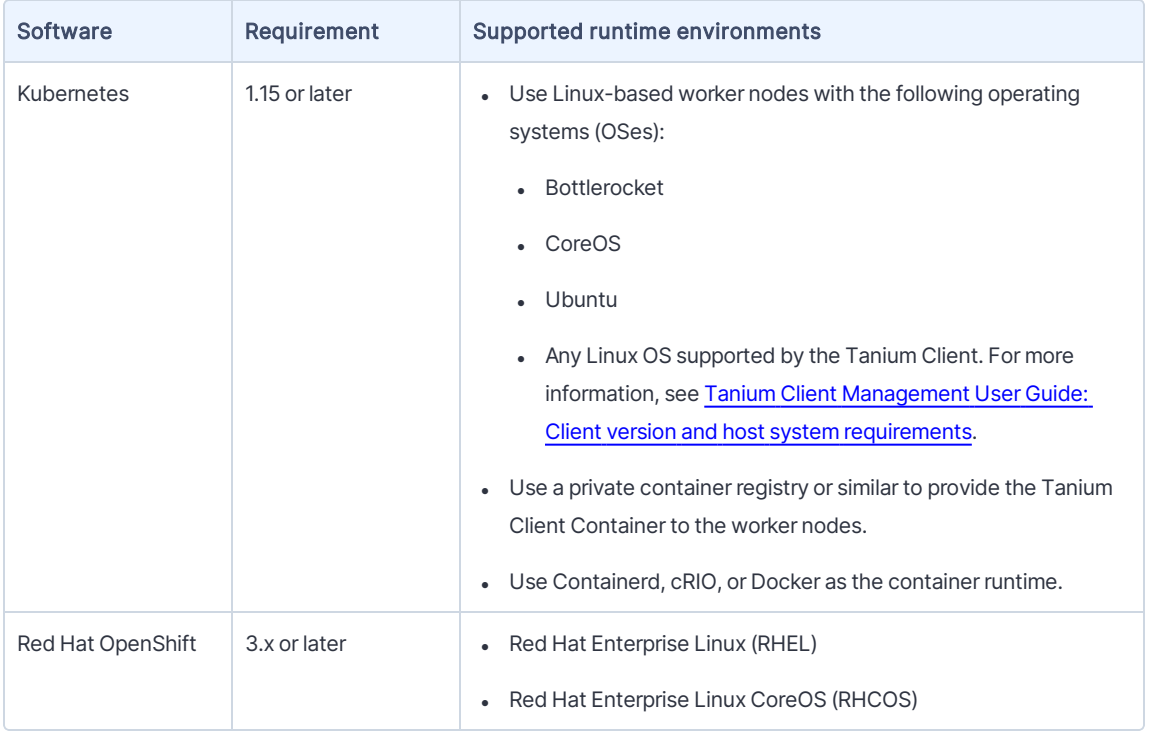

# <span id="page-9-0"></span>Installing Tanium Containers

Perform the following steps to import the Containers solution on the Tanium™ Server, and to obtain, install, and configure the Tanium Client Container on endpoints with containerimages.

## <span id="page-9-1"></span>Before you begin

**NOTE** 

- Read the [release](https://kb.tanium.com/Category:Tanium_Containers) notes.
- Review the Tanium Containers [requirements](#page-8-0) on page 9.

### <span id="page-9-2"></span>Obtain the Tanium Client Container

[Contact](troubleshooting.html#support) Tanium Support to obtain a download link forthe Tanium Client Container ZIP file.

★ After download, verify the SHA256 checksum of the ZIP file matches the SHA256 checksum listed on the BEST PRACTICE Tanium download link.

### <span id="page-9-3"></span>Import the Containers solution on the Tanium Server

Perform the following steps to install the Containers solution on the Tanium Server.

If you have multiple Tanium Servers in an active-active configuration, you only need to perform these steps on one Tanium Serverif you have Tanium Core Platform 7.4.3.1204 orlater. Otherwise, perform these steps on each Tanium Server.

- 1. Sign in to the Tanium Console with an administrator account.
- 2. From the Main menu, go to Administration > Configuration > Solutions.
- 3. In the Content section, select the checkbox for Containers and click Install.
- 4. Review the content to import and click **Begin Install**.
- <span id="page-9-4"></span>5. If prompted, click Yes to confirm the action.

### Install and configure the Tanium Client Container

Use the following steps to set up and configure the Tanium Client Container on your container environment nodes. The steps are the same for both nodes that contain the Tanium Client and nodes that do not have an existing Tanium Client. The Tanium Client Container automatically detects an existing Tanium Client on the host and selects the appropriate operating mode. For more information, see [Operating](#page-4-2) modes on page 5.

The commands provided in this section are examples. Make sure to adjust your own commands to match your **MPORTANT** environment.

The following examples use an Amazon Elastic Kubernetes Service (EKS) environment in region us-west-1 with the account 12345678 and the AWS username awsadmin. The concepts apply to any Kubernetes environment. Additionally, the examples use tanium/tcc as the name of the Tanium Client Container image and tcc for the name of the Kubernetes app. Adjust your own commands accordingly.

#### <span id="page-10-0"></span>Unzip the Tanium Client Container ZIP file

Move or copy the ZIP file into your preferred directory or folder, and then extract the contents of the file.

Docker example:

**NOTE** 

docker image load --input tanium-client-container-2.0.1-7.4.5.1204.tar

#### CTR example:

ctr image import "Tanium-client-container-2.0.1-7.4.5.1204.tar"

#### <span id="page-10-1"></span>Push the Tanium Client Container to the image registry

Use the following steps to register the Tanium Client Container image with your private container registry.

1. Authenticate your local Docker command with the EKS registry. For example:

```
$ aws ecr get-login-password --region us-west-1 | docker login --username
awsadmin --password-stdin 12345678.dkr.ecr.us-west-1.amazonaws.com
```
2. Tag the Tanium Client Container image in the registry. For example:

```
$ docker tag tanium/tcc:latest 12345678.dkr.ecr.us-west-
1.amazonaws.com/tcc:latest
```
3. Push the image to the registry. For example:

```
$ docker push 12345678.dkr.ecr.us-west-1.amazonaws.com/tcc:latest
```
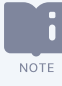

Some registries require you to create the repository beforehand and do not allow you to push images that are not configured.

#### <span id="page-11-0"></span>Configure the Tanium Client Container

Perform the following steps to configure your Kubernetes environment.

#### <span id="page-11-1"></span>CONFIGMAP

The Tanium Client Container requires two environment variables: CONTAINER\_RUNTIME and CONTAINER\_RUNTIME\_ ENDPOINT.

- The CONTAINER\_RUNTIME variable must be docker, containerd, or crio. The value must match your Kubernetes environment.
- The CONTAINER\_RUNTIME\_ENDPOINT variable must point to the CRI-compatible container socket that is used by your container runtime.

Create a configmap. yaml file such as the following example to declare the metadata and environment variables for the Tanium Client Container. You can also use the configuration file to apply ENV variables to the Tanium Client as well as the log level.

```
---
apiVersion: v1
kind: ConfigMap
metadata:
 name: tcc-config
 namespace: default
 labels:
     app: tcc
data:
 CONTAINER_RUNTIME: "docker"
  CONTAINER_RUNTIME_ENDPOINT: "unix:///var/run/dockershim.sock"
```
#### <span id="page-11-2"></span>SECRET

The Tanium Client Container requires the tanium-init.dat initialization file from the Tanium Server. The taniuminit.dat file allows Tanium Clients to register with the Tanium Server and use the Tanium Zone Server settings.. For instructions on how to download the tanium-init.dat initialization file from the [Tanium](https://docs.tanium.com/client/client/deployment_client_management.html#settings) Server, see Tanium Client [Management](https://docs.tanium.com/client/client/deployment_client_management.html#settings) User Guide: Configure client settings.

After you download the tanium-init.dat initialization file, use the following command to verify the Tanium Servers in the server name list in the file:

# TaniumClient pki show ./tanium-init.dat --verbose

To securely allow the Tanium Client Container access to the contents of the tanium-init.dat file, generate a Kubernetes secret. For example:

```
$ kubectl create secret generic tanium-init --from-file tanium-init.dat --
output=yaml --dry-run=client > secret-tanium-init.yaml
```
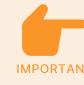

Be careful not to allow the tanium-init.dat file to be distributed or stored outside of your organization, IMPORTANT Such as in a publicly accessible source code repository or any other location accessible from the public internet. Limit the distribution to specific use in the deployment of Tanium Clients and the Tanium Client Container.

Though the tanium-init.dat file does not contain private keys and cannot be used to provide control over a Tanium environment, a user with malicious intent could use the file to connect an unapproved client and use this unauthorized access to learn how your organization uses Tanium.

In Tanium Core Platform 7.4.1 or later, you can also retrieve the tanium-init.dat file from the Tanium Server through the REST API.

#### <span id="page-12-0"></span>DAEMONSET

AKubernetes DaemonSet is a special container configuration that is automatically created for each node. The DaemonSet is commonly used for metrics, logging, and security tooling.

The DaemonSet configuration declares how the Tanium Client Container runs and combines data from the configmap and secret.

The Tanium Client Container must run in privileged mode; be sure to limit access to the Tanium Client IMPORTANT Container.

Create a daemonset.yaml file that declares essential configurations and volume mounts to allow the Tanium Client Container to function properly. For example:

```
---
apiVersion: apps/v1
kind: DaemonSet
metadata:
 name: tcc
 namespace: default
 labels:
      app: tcc
spec:
 selector:
    matchLabels:
```

```
app: tcc
template:
 metadata:
   labels:
    app: tcc
 spec:
 hostIPC: false
 hostPID: true
 hostNetwork: true
 restartPolicy: Always
 containers:
   - name: tcc
     image: 12345678.dkr.ecr.us-west-1.amazonaws.com/tcc:latest
     imagePullPolicy: Always
     volumeMounts:
       - name: tanium-init-volume
        mountPath: /opt/Tanium/init
        readOnly: true
       - name: host-var-run
         mountPath: /host/var/run
       - name: host-run
        mountPath: /host/run
       - name: host-root
         mountPath: /host/root
         readOnly: true
     env:
         - name: CONTAINER RUNTIME
           valueFrom:
            configMapKeyRef:
              name: tcc-config
               key: CONTAINER_RUNTIME
         - name: CONTAINER RUNTIME ENDPOINT
           valueFrom:
             configMapKeyRef:
               name: tcc-config
               key: CONTAINER_RUNTIME_ENDPOINT
     securityContext:
      runAsUser: 0
       runAsGroup: 0
       privileged: true
     volumes:
```

```
- name: tanium-init-volume
```

```
secret:
   secretName: tanium-init
   defaultMode: 0400
- name: host-var-run
 hostPath:
   path: /var/run
   type: Directory
- name: host-run
 hostPath:
   path: /run
  type: Directory
- name: host-root
 hostPath:
   path: /
   type: Directory
```
#### <span id="page-14-0"></span>Deploy the Tanium Client Container

With the kubectl command configured for your cluster environment, apply each of the YAML files. For example:

```
$ kubectl apply --filename="secret-tanium-init.yaml"
$ kubectl apply --filename="configmap.yaml"
```

```
$ kubectl apply --filename="daemonset.yaml" --selector="app=tcc"
```
When complete, the Tanium Client Container should be applied to your Kubernetes environment, each existing node creates a container with the Tanium Client Container, and each new node now runs a Tanium Client Container container as part of the creation process. You can verify the DaemonSet of the Tanium Client Container with the following command:

```
$ kubectl get --selector="app=tcc" daemonsets
```
### <span id="page-14-1"></span>Verify Containers

After you install the Containers solution on the Tanium Server and install the Tanium Client Container on at least one container host, use the Is Managed Container Host sensor to verify the Tanium Server retrieves results from the Tanium Client Container.

- 1. Sign in to the Tanium Server as a user with the Administrator reserved role, or a user with the Ask Dynamic Questions permission.
- 2. On the Tanium Home page, enter the following question in the Explore Data field:

Get Is Managed Container Host

#### 3. Click Search.

The Question Results page opens to show answers from endpoints.

- Endpoints that are container hosts with the Tanium Client Container respond with True.
- Endpoints that are not container hosts with the Tanium Client Container do not respond and appear as [no results].

<span id="page-15-0"></span>Verify that there are one or more True responses to confirm that the Tanium Client Container responds.

### Import the Containers board in Trends

Import the Containers board in Trends to provide you with charts on container usage in the environment. The Tanium Client Container ZIP file includes the tanium-trends-boards-containers.json file forthe Containers board. Forinformation on how to import a board from a JSON file in Trends, see Tanium Trends User Guide: Import boards, [sections,](https://docs.tanium.com/trends/trends/importing_exporting_configurations.html#import_boards_sections_panels) and panels.

To view the Containers board in Trends, you must have the following permissions:

- Trends show permission
- Trends API Board read for the Trends content set
- Trends Data read for the Trends content set

### <span id="page-15-1"></span>What to do next

- . In Trends, click Boards > Containers to monitor metrics.
- See Reference: Tanium [Containers](#page-18-0) sensors on page 19 for a list of sensors in the Containers solution.

# <span id="page-16-0"></span>Troubleshooting

If you encounter unexpected behavior with Tanium Containers, use the information contained here to troubleshoot the issue.

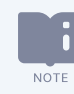

The troubleshooting examples use tanium/tcc as the name of the Tanium Client Containerimage and tcc for the name of the Kubernetes app. Adjust your own commands accordingly.

### <span id="page-16-1"></span>Unable to view or select content

In environments that enable role-based access control (RBAC), users cannot access content to which they do not have permission. Sensors are among those objects that are managed through RBAC. If you are unable to access sensors in the Tanium Containers solution, make sure your user account has sufficient permission to the Containers content set.

- You must have read permission to the Containers content set to view sensors in the Tanium Containers solution.
- You must have write permission to the Containers content set to add, edit, or delete sensors in the Tanium Containers solution.
- You must have the Trends API Board read, Trends Data read, and Trends show permissions to the Trends content set to view the Containers board in Trends.

### <span id="page-16-2"></span>Gather details for the Tanium Client Container

If you experience issues when you deploy or run the Tanium Client Container on endpoints, use the describe command to view details forthe Tanium Client Container. For example:

```
kubectl describe daemonset.apps/tcc
```
<span id="page-16-3"></span>For more information and options, see the describe command in the [Kubernetes](https://kubernetes.io/docs/reference/generated/kubectl/kubectl-commands#describe) command reference.

### Uninstall the Tanium Client Container

Run the following commands to uninstall the Tanium Client Container from the Kubernetes nodes:

```
kubectl delete daemonset.apps/tcc --wait=true --cascade=foreground
```

```
kubectl delete configmap/tcc --wait=true
```

```
kubectl delete secret/tanium-init --wait=true
```
## <span id="page-17-0"></span>Uninstall the Tanium Containers solution

Perform the following steps to remove the Tanium Containers solution from the Tanium Server.

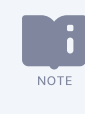

If you have multiple Tanium Servers in an active-active configuration, you only need to perform these steps on one Tanium Serverif you have Tanium Core Platform 7.4.3.1204 orlater. Otherwise, perform these steps on each Tanium Server.

- 1. Sign in to the Tanium Console as a user with the Administrator role.
- 2. From the Main menu, go to Administration > Configuration > Solutions.
- 3. In the Content section, select the checkbox for Containers and click Uninstall.
- <span id="page-17-1"></span>4. Review the summary and click Yes.

### Contact Tanium Support

To contact Tanium Support for help, sign in to [https://support.tanium.com](https://support.tanium.com/).

# <span id="page-18-0"></span>Reference: Tanium Containers sensors

Use the sensors contained in the Containers solution to retrieve information from the containers in the environment.

- <sup>l</sup> Tanium Client Containers that run in client mode only respond to sensors in the Containers solution.
- <sup>l</sup> Tanium Client Containers that run in tools mode respond to the sensors in the Containers solution, while the Tanium Clients on the Kubernetes worker nodes respond to non-container sensors.

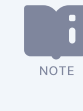

Because containers are intended to be temporary, the sensors in the Containers solution cannot be registered with the Tanium Data Service. For more information on the Tanium Data Service, see [Tanium](https://docs.tanium.com/platform_user/platform_user/authoring_sensors.html#manage_sensor_collection) Console User Guide: Manage sensor results collection.

# <span id="page-18-1"></span>Container Host Operating System

#### Category: Containers

Returns the Operating System generation of a managed container host.

#### Columns

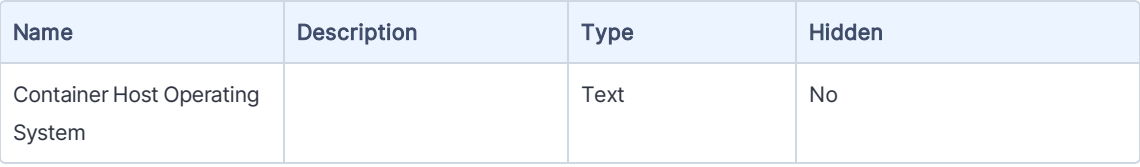

#### Supported Platforms

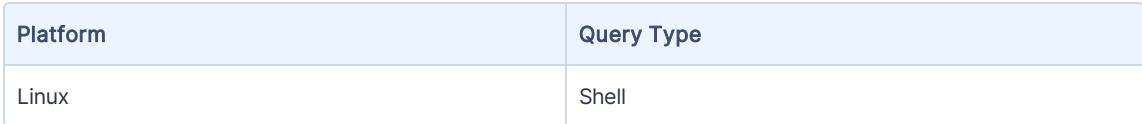

### <span id="page-18-2"></span>Container Image

#### Category: Containers

Returns information about the images used to instantiate running containers.

#### **Parameters**

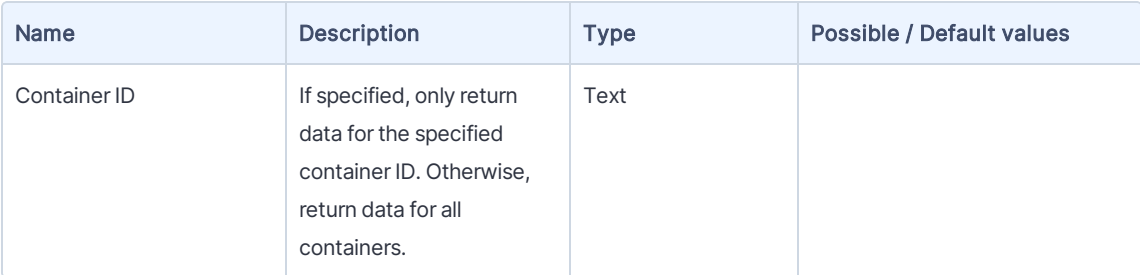

#### Columns

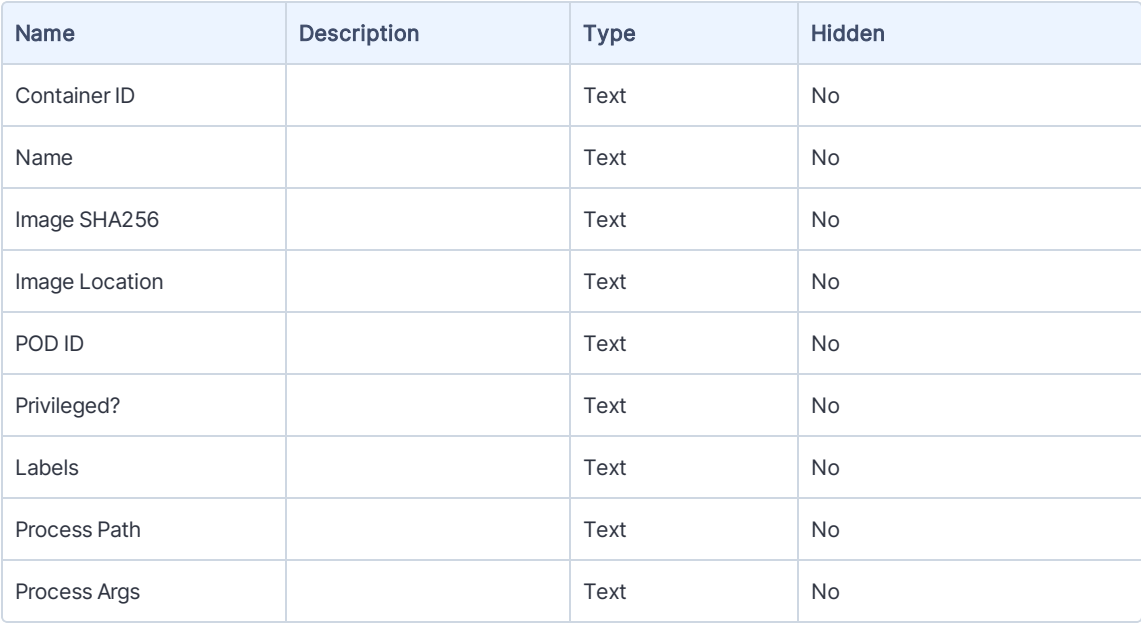

#### Supported Platforms

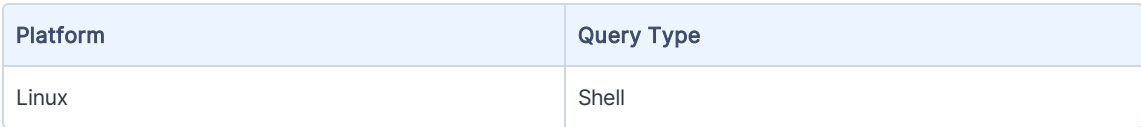

# <span id="page-19-0"></span>Container Image Name

#### Category: Containers

Returns the names of images used to instantiate running containers.

#### Supported Platforms

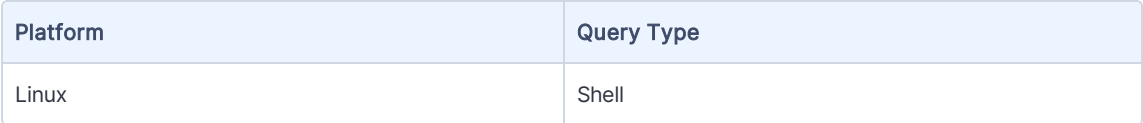

# <span id="page-20-0"></span>Container Labels

#### Category: Containers

Returns labels defined for running containers.

#### Columns

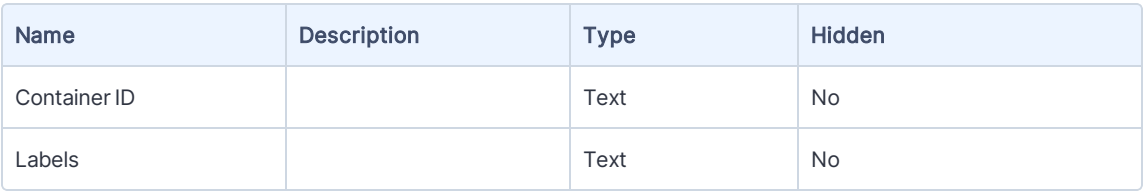

#### Supported Platforms

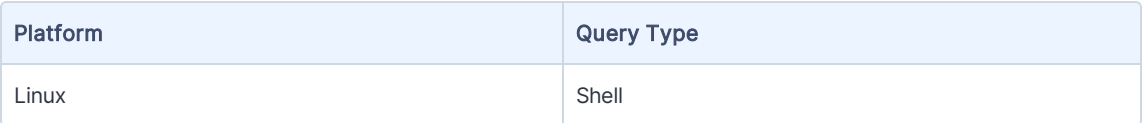

# <span id="page-20-1"></span>Container Name with Image Hash

#### Category: Containers

Returns the names and hashes of images (not containers, but the template used to instantiate the container).

#### Columns

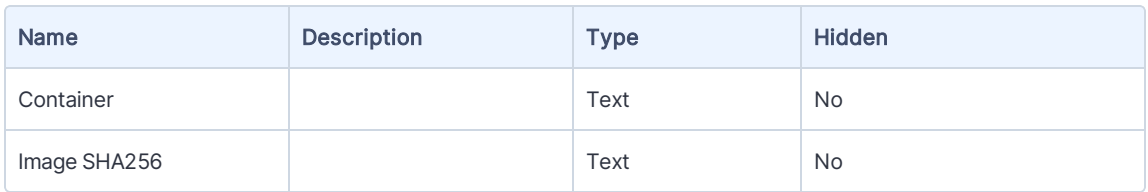

#### Supported Platforms

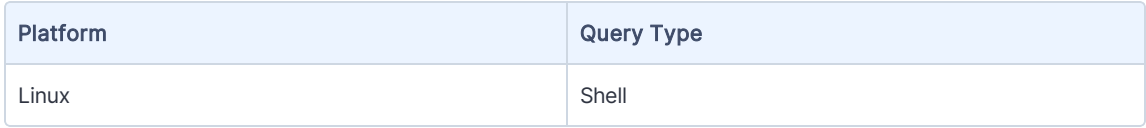

### <span id="page-20-2"></span>Container Network

#### Category: Containers

Returns network details for running containers.

#### **Parameters**

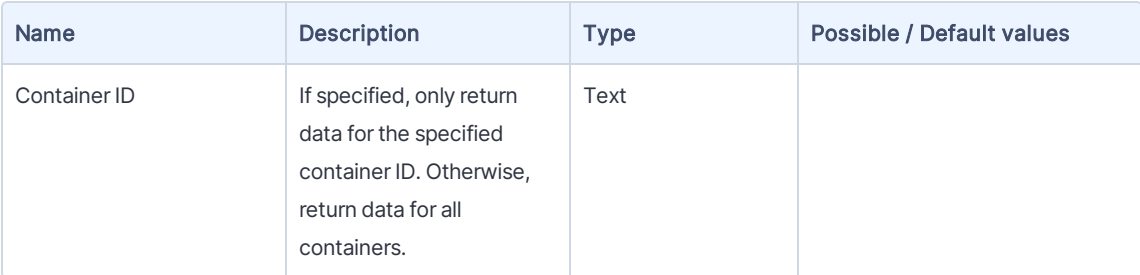

#### Columns

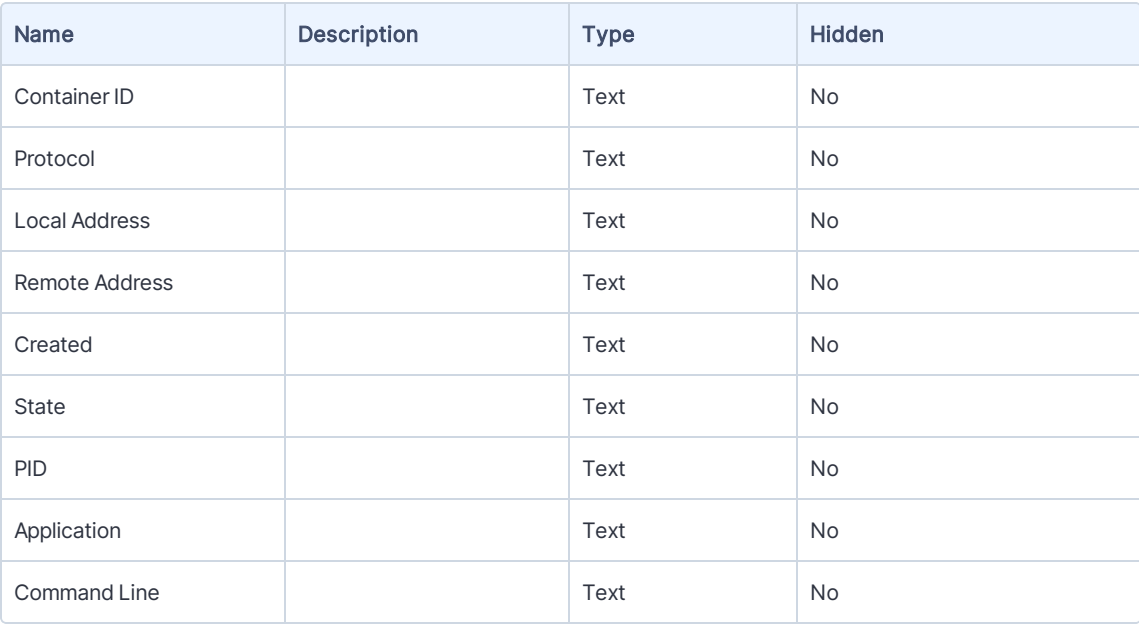

#### Supported Platforms

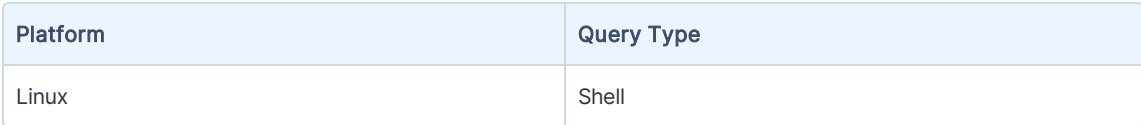

## <span id="page-21-0"></span>Container PID Count

#### Category: Containers

Returns the number of Process IDs (PIDs) for running containers.

#### Parameters

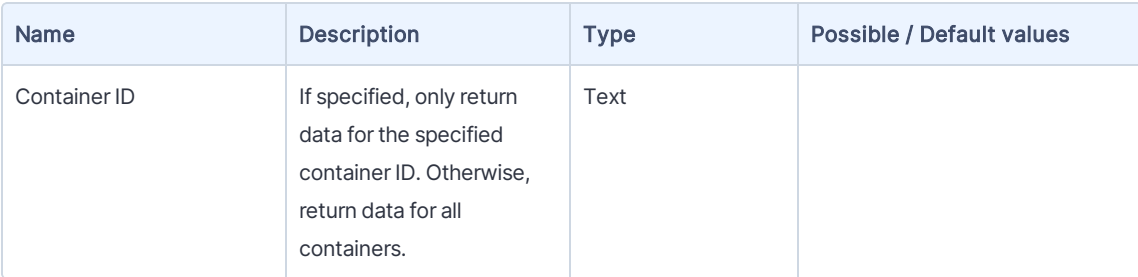

#### Columns

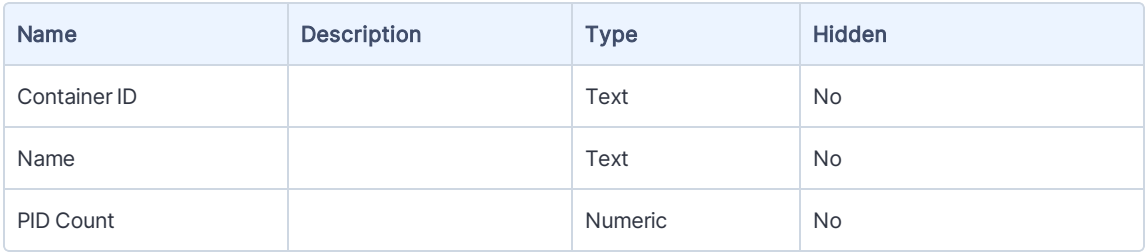

#### Supported Platforms

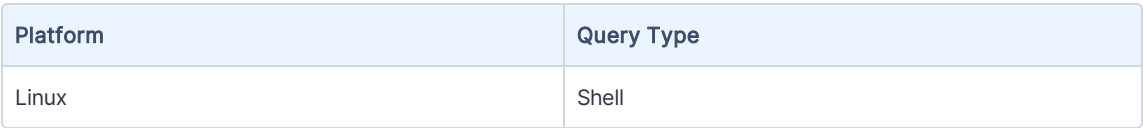

# <span id="page-22-0"></span>Container Running Processes

#### Category: Containers

Returns process details for running containers.

#### Parameters

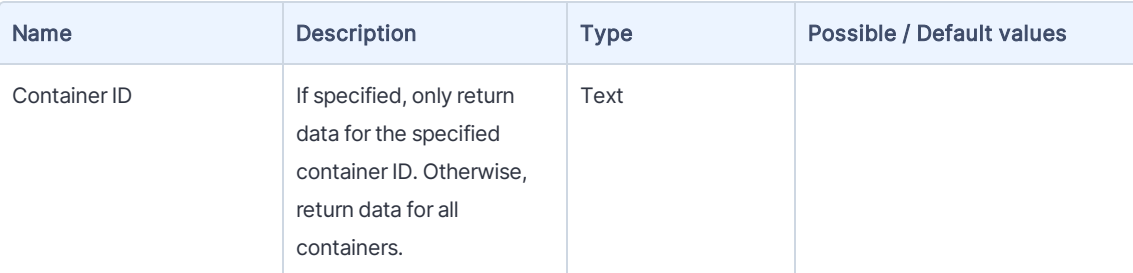

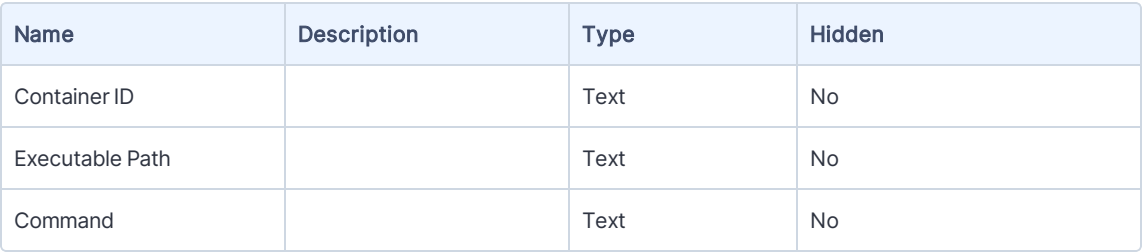

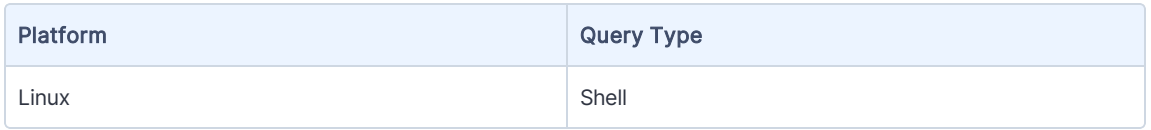

### <span id="page-23-0"></span>Container Runtime

#### Category: Containers

Provides detail regarding the executor of the containers, the "Container Runtime."

#### Columns

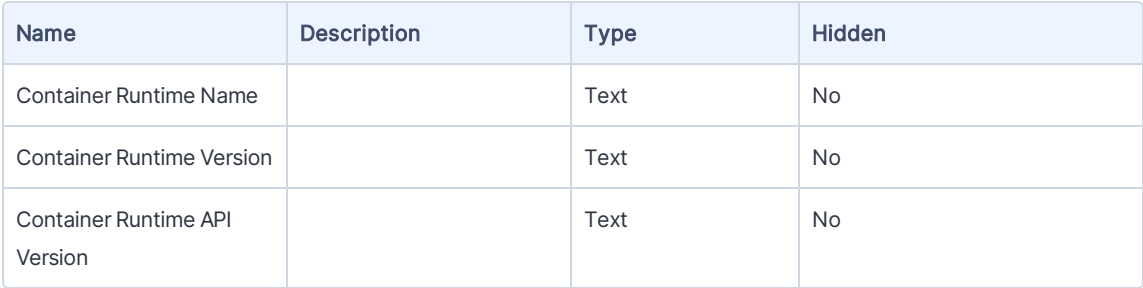

#### Supported Platforms

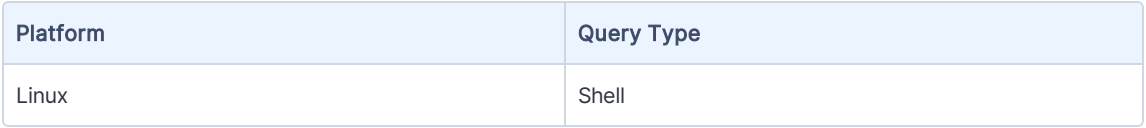

### <span id="page-23-1"></span>Container Stats

#### Category: Containers

Provides runtime resource utilization statistics for running containers.

#### **Parameters**

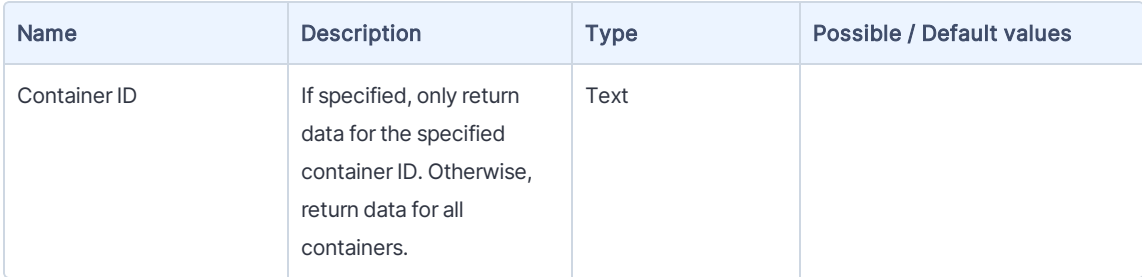

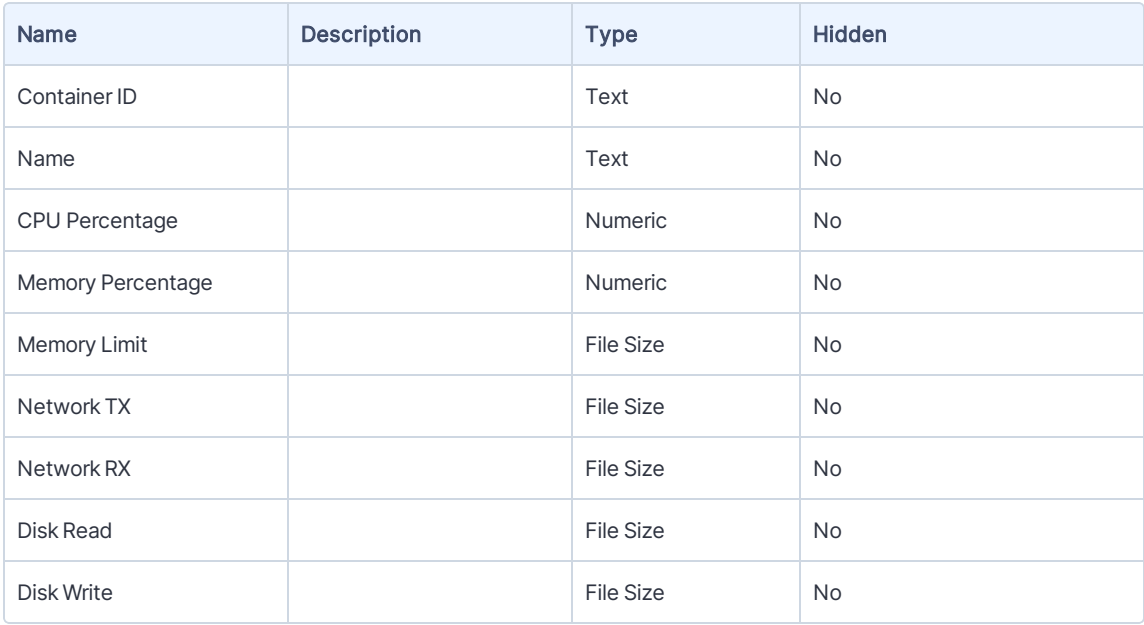

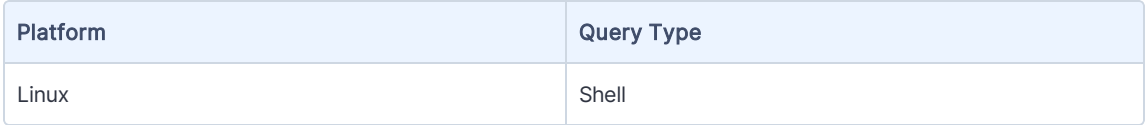

# <span id="page-24-0"></span>Container Uptime

#### Category: Containers

Provides information regarding the age of running containers.

#### Parameters

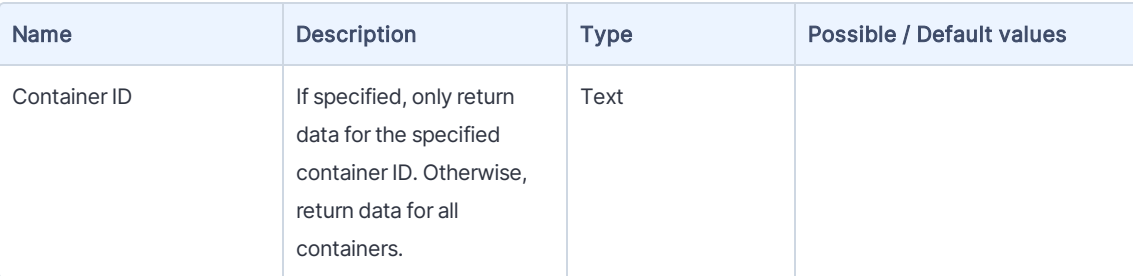

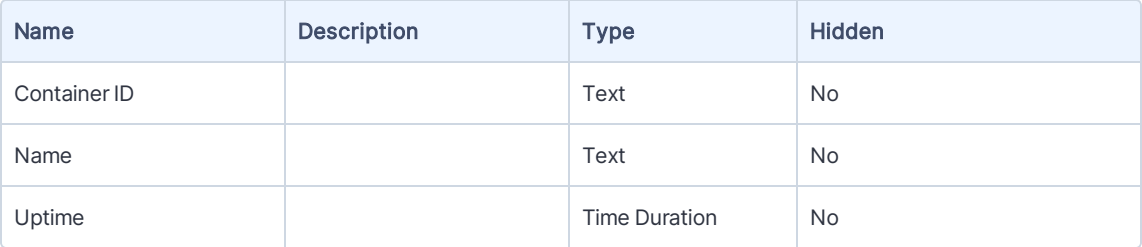

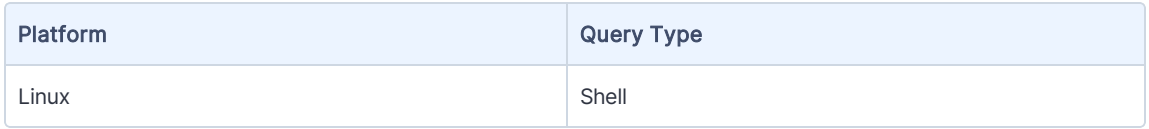

### <span id="page-25-0"></span>Is Managed Container Host

#### Category: Containers

Identifies managed endpoints that are container hosts and have the TCC/TCC tools.

#### Supported Platforms

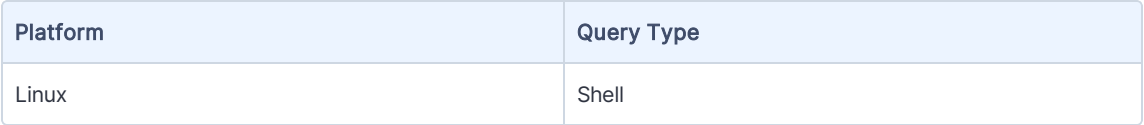

### <span id="page-25-1"></span>Is Tanium Client Container

#### Category: Containers

Returns True if the Tanium Client runs in a Tanium Client Container, False otherwise. Windows, macOS, Solaris, and AIX endpoints always return False.

#### Supported Platforms

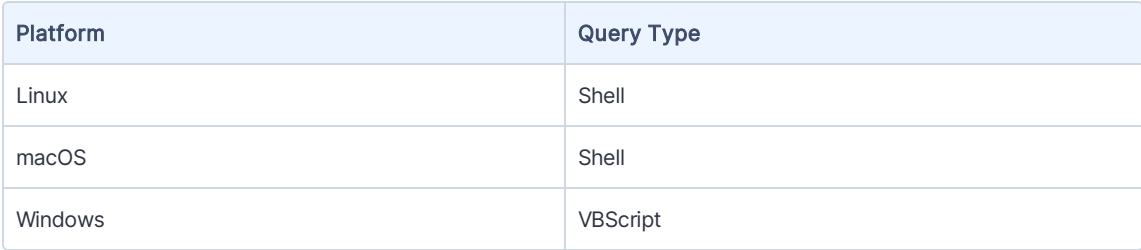

### <span id="page-25-2"></span>Kubernetes Environment

#### Category: Containers

Identifies the Kubernetes environment details, typically of the cloud provider.

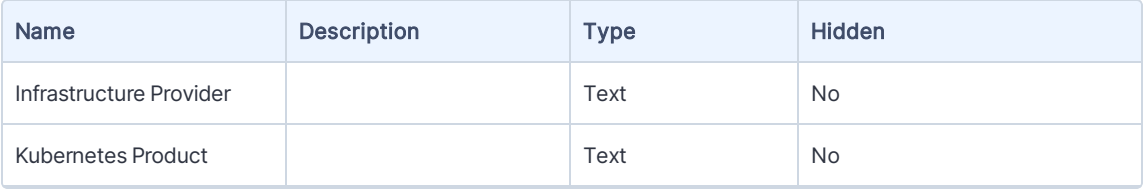

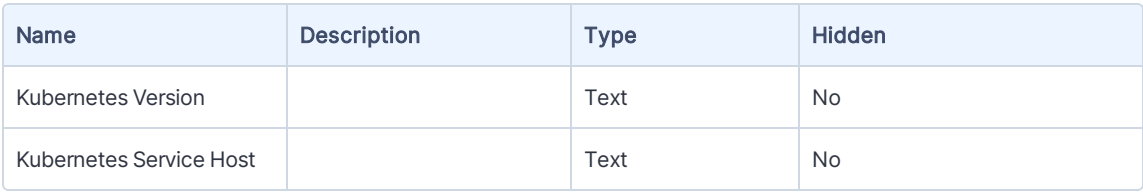

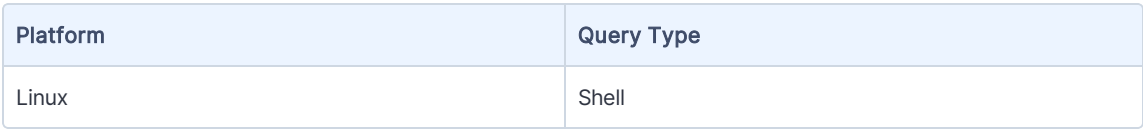

### <span id="page-26-0"></span>Kubernetes Pods

#### Category: Containers

Enumerates all Kubernetes running pods including those typically hidden from view.

#### Columns

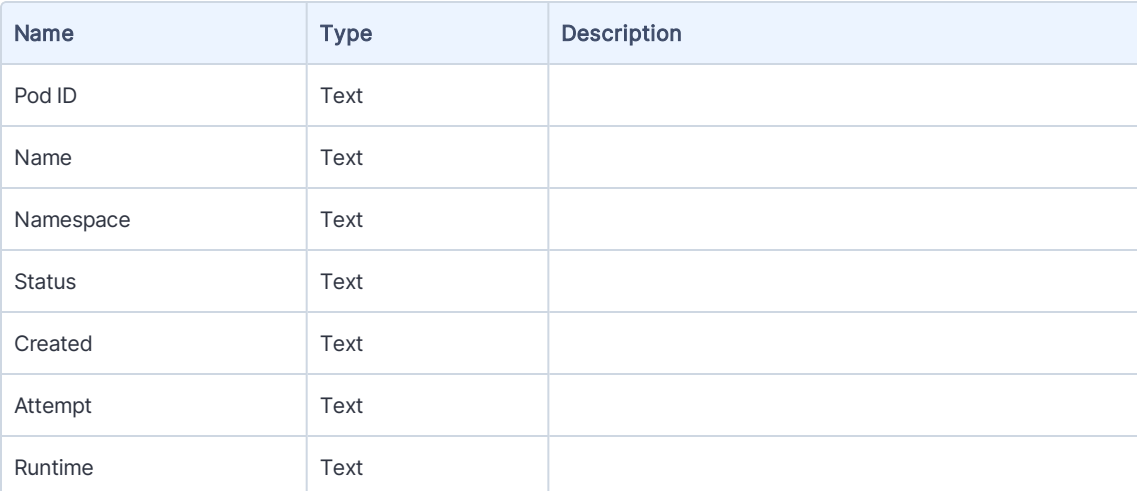

#### Supported Platforms

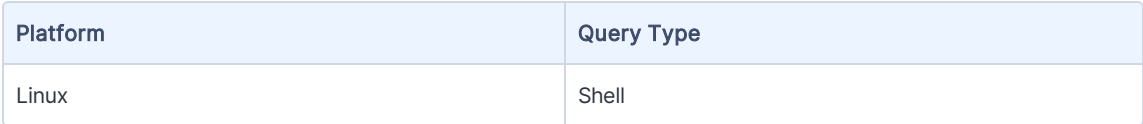

## <span id="page-26-1"></span>Running Containers

#### Category: Containers

Identifies all running containers, including those hidden and unknown to the orchestration layer(such as System or Rogue containers).

#### Parameters

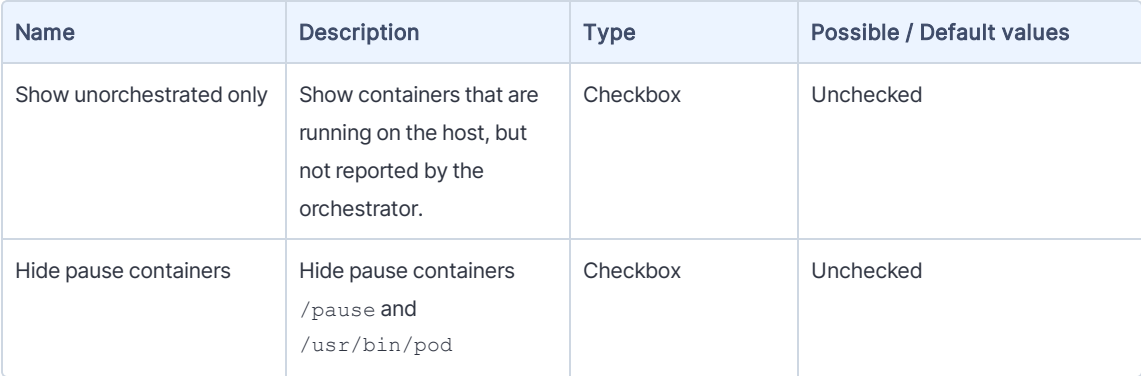

#### Columns

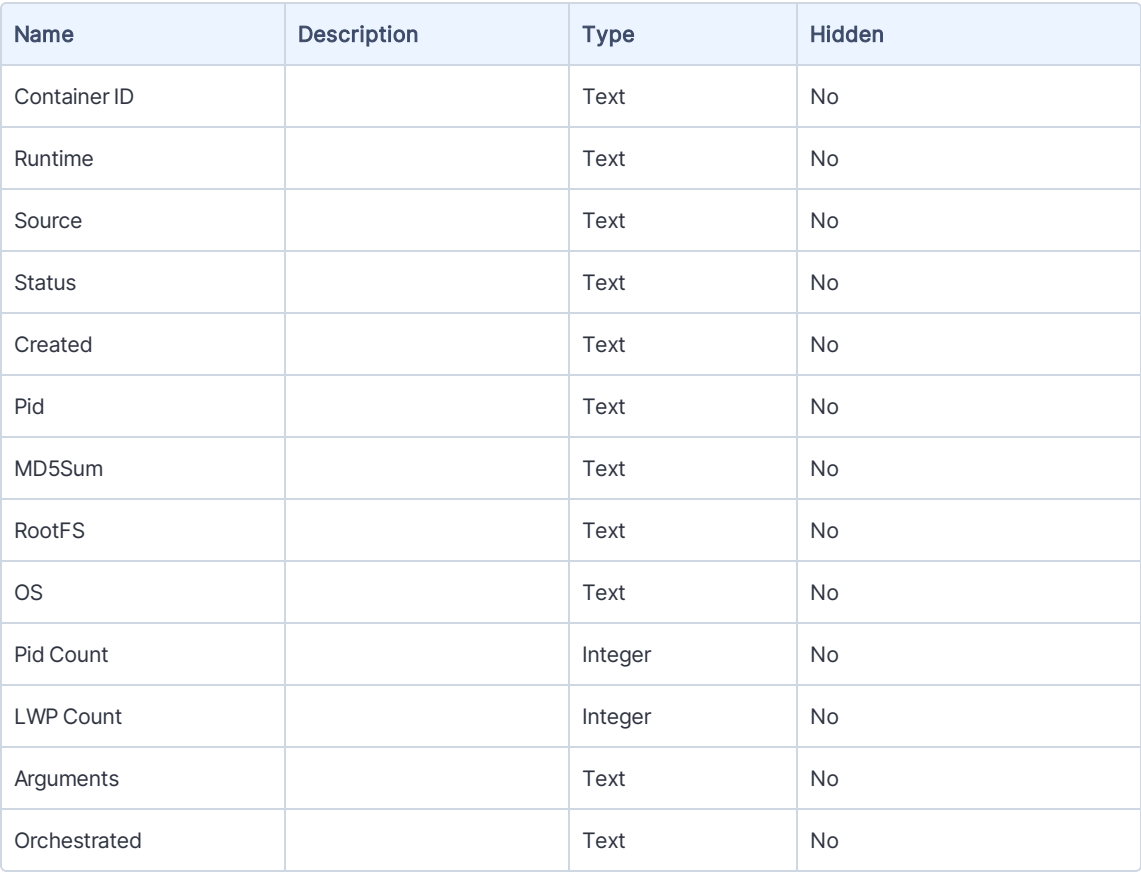

#### Supported Platforms

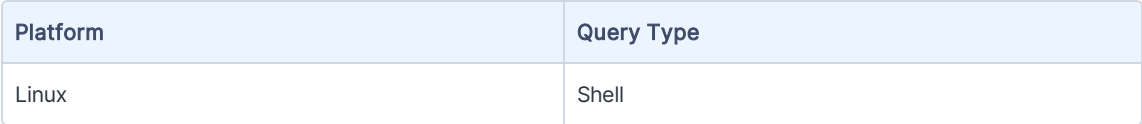